Oracle Financial Services Data Governance for US Regulatory Reporting

**Installation Guide** 

Release 8.1.0.2.0

December 2021

**ORACLE** Financial Services

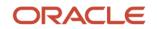

Oracle Financial Services Data Governance for US Regulatory Reporting

Copyright © 2022 Oracle and/or its affiliates. All rights reserved.

This software and related documentation are provided under a license agreement containing restrictions on use and disclosure and are protected by intellectual property laws. Except as expressly permitted in your license agreement or allowed by law, you may not use, copy, reproduce, translate, broadcast, modify, license, transmit, distribute, exhibit, perform, publish, or display any part, in any form, or by any means. Reverse engineering, disassembly, or decompilation of this software, unless required by law for interoperability, is prohibited.

The information contained herein is subject to change without notice and is not warranted to be errorfree. If you find any errors, please report them to us in writing.

If this is software or related documentation that is delivered to the U.S. Government or anyone licensing it on behalf of the U.S. Government, then the following notice is applicable:

U.S. GOVERNMENT END USERS: Oracle programs, including any operating system, integrated software, any programs installed on the hardware, and/or documentation, delivered to U.S. Government end users are "commercial computer software" pursuant to the applicable Federal Acquisition Regulation and agency-specific supplemental regulations. As such, use, duplication, disclosure, modification, and adaptation of the programs, including any operating system, integrated software, any programs installed on the hardware, and/or documentation, shall be subject to license terms and license restrictions applicable to the programs. No other rights are granted to the U.S. Government.

This software or hardware is developed for general use in a variety of information management applications. It is not developed or intended for use in any inherently dangerous applications, including applications that may create a risk of personal injury. If you use this software or hardware in dangerous applications, then you shall be responsible to take all appropriate fail-safe, backup, redundancy, and other measures to ensure its safe use. Oracle Corporation and its affiliates disclaim any liability for any damages caused by use of this software or hardware in dangerous applications.

Oracle and Java are registered trademarks of Oracle and/or its affiliates. Other names may be trademarks of their respective owners.

Intel and Intel Xeon are trademarks or registered trademarks of Intel Corporation. All SPARC trademarks are used under license and are trademarks or registered trademarks of SPARC International, Inc. AMD, Opteron, the AMD logo, and the AMD Opteron logo are trademarks or registered trademarks of Advanced Micro Devices. UNIX is a registered trademark of The Open Group.

This software or hardware and documentation may provide access to or information about content, products, and services from third parties. Oracle Corporation and its affiliates are not responsible for and expressly disclaim all warranties of any kind with respect to third-party content, products, and services unless otherwise set forth in an applicable agreement between you and Oracle. Oracle Corporation and its affiliates will not be responsible for any loss, costs, or damages incurred due to your access to or use of third-party content, products, or services, except as set forth in an applicable agreement between you and Oracle.

For information on third party licenses, click here.

# **Document Control**

| Version Number | Revision Date | Change Log                                                                                                    |
|----------------|---------------|----------------------------------------------------------------------------------------------------|
| 01             | October 2021  | Created the document with instructions for the installation of<br>the Oracle Financial Services Data Governance for US<br>Regulatory Reporting Release 8.1.0.2.0. |

# **Table of Contents**

| 1 Pro | eface                                                                 | 5  |
|-------|-----------------------------------------------------------------------|----|
| 1.1   | Audience                                                              | 5  |
| 1.2   | Access to Oracle Support                                              | 5  |
| 1.3   | Related Documents                                                     | 5  |
| 1.4   | Conventions                                                           | 6  |
| 1.5   | Abbreviations                                                         | 6  |
| 2 OF  | S DGUSRR Application Pack Release 8.1.0.2.0                           | 8  |
| 2.1   | Prerequisites                                                         | 8  |
| 2.2   | Installing this Release                                               | 9  |
| 2.3   | Post Installation Configuration                                       | 11 |
| 2.3.  | 1 Map the Application DG User (or Users) to User Group                | 11 |
| 2.3.  | 2 Merging Key Indicators                                              | 13 |
| 2.3.  | 3 Updating Measures for Key Indicators                                |    |
| 2.3.  | 4 Updating MDRM Work Cell to Non-work MDRM                            |    |
| 2.3.  | 5 Key Indicator Configuration                                         | 15 |
| 2.3.  | 6 Changing Batch Ownership for Key Indicator and Account Mapper Batch | 16 |
| 2.3.  | 7 Range Partition on Account Mapper Tables                            | 16 |
| 2.3.  | 8 Create Issue Link to Open in Supported Browsers in OBIEE            | 17 |
| 2.3.  | 9 Performance-Related Configuration Details on Account Mapper Batch   | 17 |
| 2.3.  | 10 Rerun Account Mapper Batch                                         | 19 |
| 2.3.  | 11 OBIEE Configuration and Deployments                                | 20 |
| 2.3.  | 12 Run Chart for Batch Executions                                     | 20 |

# 1 Preface

This section provides supporting information for the Oracle Financial Services Data Governance for US Regulatory Reporting (OFS DGUSRR) Application Installation Guide.

You can find the latest copy of this document in the <u>OHC Documentation Library</u> which includes all the recent additions or revisions (if any) done to date.

Before you begin the installation, ensure that you have access to <u>Oracle Support</u> with the required login credentials to quickly notify us of any issues at any stage.

# 1.1 Audience

The OFS DGUSRR Installation Guide is intended for Administrators, Business Users, Strategists, Data Analysts, and Implementation Consultants who are responsible for installing and maintaining the Application Components.

This document assumes that you have experience installing Enterprise Components and basic knowledge of the following:

- Oracle Financial Services Data Governance for US Regulatory Reporting Application Components
- OFSAA Architecture
- UNIX Commands
- Database Concepts
- Web Server or Web Application Server

# **1.2** Access to Oracle Support

Oracle customers have access to electronic support through My Oracle Support. For information, visit <u>http://www.oracle.com/pls/topic/lookup?ctx=acc&id=info</u>

Or visit <u>http://www.oracle.com/pls/topic/lookup?ctx=acc&id=trs</u> if you are hearing impaired.

## **1.3** Related Documents

We strive to keep this and all other related documents updated regularly; visit the <u>OHC</u> <u>Documentation Library</u> to download the latest version available there. The list of related documents is provided here.

- OHC Documentation Library for OFS Data Governance:
  - Oracle Financial Services Data Governance for US Regulatory Reporting User Guide Release
  - Oracle Financial Services Data Governance for US Regulatory Reporting Security Guide
  - Oracle Financial Services Data Governance for US Regulatory Reporting Cloning Guide
- OHC Documentation Library for OFS AAAI Application:

- OFS Advanced Analytical Applications Infrastructure (OFS AAAI) Application Installation and Configuration Guide
- OFS Analytical Applications Infrastructure User Guide
- OFS Analytical Applications Infrastructure Administration Guide
- Oracle Financial Services Analytical Applications Infrastructure Environment Check Utility Guide
- Additional documents:
  - OFSAA Licensing User Manual, Release 8.1.1.0.0
  - OFS DGUSRR Cloning Guide Release 8.0.x
  - OFS DGUSRR Cloning Guide Release 8.1.x
  - OFS Analytical Applications Infrastructure Security Guide
  - OFSAAI FAQ Document
  - OFS Analytical Applications 8.1.1.0.0 Technology Matrix
  - Oracle Financial Services Analytical Applications Infrastructure Cloning Guide

## 1.4 Conventions

The following text conventions are used in this document.

#### Table 1: Document Conventions

| Convention       | Meaning                                                                                                    |
|------------------|----------------------------------------------------------------------------------------------------|
| boldface         | Boldface type indicates graphical user interface elements associated with an action or terms defined in text or the glossary.                      |
| Italic           | Italic type indicates book titles, emphasis, or placeholder variables for which you supply particular values.                                      |
| Monospace        | Monospace type indicates commands within a paragraph, URLs, code in examples, file names, text that appears on the screen, or text that you enter. |
| <u>Hyperlink</u> | Hyperlink type indicates the links to external websites and internal document links.                                                               |

## **1.5** Abbreviations

The following table lists the abbreviations used in this document.

**Table 2: Abbreviations** 

| Abbreviation | Meaning                                                              |  |  |
|--------------|----------------------------------------------------------------------|--|--|
| AIX          | Advanced Interactive executive                                       |  |  |
| DEFQ         | Data Entry Forms and Queries                                         |  |  |
| DML          | Data Manipulation Language                                           |  |  |
| EAR          | Enterprise Archive                                                   |  |  |
| EJB          | Enterprise JavaBean                                                  |  |  |
| ERM          | Enterprise Resource Management                                       |  |  |
| FTP          | File Transfer Protocol                                               |  |  |
| GUI          | Graphical User Interface                                             |  |  |
| HTTPS        | Hypertext Transfer Protocol Secure                                   |  |  |
| J2C          | J2EE Connector                                                       |  |  |
| J2EE         | Java 2 Enterprise Edition                                            |  |  |
| JDBC         | Java Database Connectivity                                           |  |  |
| JDK          | Java Development Kit                                                 |  |  |
| JNDI         | Java Naming and Directory Interface                                  |  |  |
| JRE          | Java Runtime Environment                                             |  |  |
| JVM          | Java Virtual Machine                                                 |  |  |
| LDAP         | Lightweight Directory Access Protocol                                |  |  |
| LHS          | Left Hand Side                                                       |  |  |
| MOS          | My Oracle Support                                                    |  |  |
| OFS          | Oracle Financial Services                                            |  |  |
| OFSAAI       | Oracle Financial Services Analytical Application Infrastructure OLAP |  |  |
| OSDC         | Oracle Software Delivery Cloud                                       |  |  |
| OS           | Operating System                                                     |  |  |
| RAM          | Random Access Memory                                                 |  |  |
| RDMS         | Relational Database Management System                                |  |  |
| SFTP         | Secure File Transfer Protocol                                        |  |  |
| SID          | System Identifier                                                    |  |  |
| SSL          | Secure Sockets Layer                                                 |  |  |
| TNS          | Transparent Network Substrate                                        |  |  |
| URL          | Uniform Resource Locator                                             |  |  |
| VM           | Virtual Machine                                                      |  |  |
| Web Archive  | WAR                                                                  |  |  |
| XML          | Extensible Markup Language                                           |  |  |

# 2 OFS DGUSRR Application Pack Release 8.1.0.2.0

## 2.1 **Prerequisites**

- Minimum patch set level must be OFS DGUSRR v8.1.0.1.0.
- OFS US Fed Regulatory Reporting Release v8.1.1.1.0 is a prerequisite for DG 8.1.0.2.0
- In case any OFSA Regulatory Reporting Release with a higher version (above v8.1.1.0) is installed then, execute the following queries in Config Schema and commit:

```
DELETE FROM installer fsapps scripts details
   WHERE
   v app id in
   ('OFS REG REP USFED','OFS REG REP USTR','OFS REG REP APME',
   'OFS AGILE RP USFED', 'OFS AGILE RP USTR')
       AND v file name IN ( 'pkg ki mapper.sql',
                              'SP THRESHOLD UPDATE.prc',
                              'PKG DGS KI GRP ASSESSMENT.pck',
                              'SP KI CONFIGURATION.prc',
                              'dgs FSI DGS DE DRIVING TABLE.sql',
                              'SP POPULATE FCT KRI DEF TEMP 1.sql',
                              'SP INVALID MDRMS DELETE.sql',
                              'DG80934 config inserts.sql',
                              'DG80934 atomic create.sql',
                              'DG80935 atomic create.sql',
                              'pkg mdrm mapper.sql',
   'con DE insert fsi cell bireport map.sql' )
       AND v app version = '8.1.1.1.0';
   DELETE FROM installer fsapps scripts details
   WHERE
           v app id in
   ('OFS_REG_REP_USFED', 'OFS_REG_REP_USTR', 'OFS_REG_REP_APME',
   'OFS AGILE RP USFED', 'OFS AGILE RP USTR')
      AND v file name IN (
   'SP_KI_CONFIGURATION.prc', 'SP_THRESHOLD_UPDATE.prc')
       AND v_app_version = '8.1.1.0.0';
           See the OFS Analytical Applications Technology Matrix for the
NOTE
           Hardware and Software Requirements.
```

## 2.2 Installing this Release

To install this release, follow these steps:

- 1. Log in to My Oracle Support, and search ID 33477534 under the Patches and Updates Tab.
- 2. Download the OFS\_DG\_8.1.0.2.0\_GENERIC.zip archive file and copy it to your OFSAA server in Binary Mode.
- **3.** Shut down all the OFSAAI Services. For more information, see the Stopping Infrastructure Services section in the <u>Oracle Financial</u> <u>Services Data Governance for US Regulatory Reporting Installation Guide 8.1.0.0.0</u>.
- 4. Log in to <u>My Oracle Support</u>, search for the **33663417** Mandatory Patch in the **Patches & Updates** Tab and download it.

ATTENTION On the 10th of December 2021, Oracle released Security Alert CVE-2021-44228 in response to the disclosure of a new vulnerability affecting Apache Log4J prior to version 2.15. The application of the **33663417** Mandatory Patch fixes the issue.

For details, see the My Oracle Support Doc ID 2827801.1.

- 5. Login to the OFSAA Server with the user credentials that were used to install OFS DG.
- 6. Extract the contents of the patch archive file using the command:

unzip -a <name of the file to be extracted>

For example: unzip -a OFS\_DG\_8.1.0.2.0\_GENERIC.zip

**NOTE** If you notice an error message "unzip: not found [No such file or directory" before the package is installed, contact your UNIX Administrator.

- 7. If you already have an unzip utility installed, skip to the next step. If you do not have an unzip utility, download the unzip utility (OS-specific), and copy it in **Binary** Mode to the directory that is included in your PATH variable, typically **\$HOME** Path or the directory in which you have copied the v8.1.0.2.0 ML installer.
  - Give EXECUTE permission to the file using the following command:

```
chmod 755 appsLibConfig OFS DGS DataModel
```

- 8. Modify the params.conf file present in the appsLibConfig/conf directory and update the following parameters using the instructions given in the params.conf file.
- 9. In the params.conf file, update the value in the UPLOAD\_MODEL parameter to 0.
- **10.** Give EXECUTE permission to the installer file. Navigate to the OFS\_DGS/bin directory and execute the following command:

chmod -R 755 setup.sh

**11.** Execute the following software upgrade command:

```
./setup.sh SILENT
```

Verify that the maintenance level release is applied successfully by checking the following log files generated in the installation folder:

- OFS\_DGS/logs/OFS\_DGS\_installation.log for the Oracle Financial Services Data Governance for US Regulatory Reporting installation log file.
- **12.** You can ignore the following errors in the log files:
  - ORA-00001

If there are other errors, contact My Oracle Support.

- **13.** After successful installation, follow these steps:
  - **a.** Clear the application cache. Navigate to the following directories depending on the Configured Web Application Server and delete the following files:
    - i. Tomcat: <Tomcat installation location>/work/Catalina/localhost/<Application Name>/org/apache/jsp
    - ii. WebLogic: <WebLogic installation location>/domains/<Domain name>/servers/<Server name>/tmp/\_WL\_user/<Application name>/<auto generated folder>/jsp servlet
- **14.** Delete the existing EAR or WAR file present in the **\$FIC** HOME/ficweb directory.
- 15. Apply the 33663417 Mandatory Patch.

See the Readme that is packaged with the patch for further instructions on how to install and apply it.

**16.** Generate the application EAR or WAR file and redeploy the application on your Configured Web Application Server.

For more information on generating and deploying the EAR or WAR file, see the *Post Installation Configuration* Section in the <u>Oracle Financial Services Data Governance for US</u> <u>Regulatory Reporting Installation and Configuration Guide</u>.

17. After the successful installation of the release, restart all OFSAAI Services.

For more information, see the *Starting or Stopping Infrastructure Services* Section in <u>Oracle</u> <u>Financial Services Data Governance for US Regulatory Reporting Installation and Configuration</u> <u>Guide</u>.

**18.** Copy the following files from Kit Path to the Deployed Path:

#### Tomcat

#### From Kit Path:

```
<kit path>/OFS_DGS/bin/ficweb/webroot/WEB-INF/lib/dgs-ki.jar
```

```
<kit path>/OFS_DGS/bin/ficweb/webroot/kiconfig/dgshome.jsp
```

```
<kit path>/OFS_DGS/bin/ficweb/webroot/kiconfig/js/dgshome.js
```

#### To Deploy Path:

```
<>/apache-tomcat-8.0.42/webapps/<context>/WEB-INF/lib/dgs-ki.jar
```

```
<>/apache-tomcat-8.0.42/webapps/<context>/kiconfig/dgshome.jsp
```

<>/apache-tomcat-8.0.42/webapps/<context>/kiconfig/js/dgshome.js

### Weblogic

#### From Kit Path:

<kit path>/OFS\_DGS/bin/ficweb/webroot/WEB-INF/lib/dgs-ki.jar <kit path>/OFS\_DGS/bin/ficweb/webroot/kiconfig/dgshome.jsp <kit path>/OFS\_DGS/bin/ficweb/webroot/kiconfig/js/dgshome.js

### To Deploy Path:

```
/scratch/<web server
user>/Middleware/Oracle_Home/user_projects/domains/<domain-
name>/applications/<context-name.ear>/<context-name.war>/WEB-
INF/lib/dgs-ki.jar
```

```
/scratch/<web server
user>/Middleware/Oracle_Home/user_projects/domains/<domain-
name>/applications/context-name.ear>/<context-
name.war/kiconfig/dgshome.jsp
```

```
/scratch/<web server
user>/Middleware/Oracle_Home/user_projects/domains/<domain-
name>/applications/context-name.ear>/<context-name.war
/kiconfig/js/dgshome.js
```

# 2.3 Post Installation Configuration

On successful installation of the Oracle Financial Services Data Governance for US Regulatory Reporting, follow these Post-Installation Configuration steps.

### 2.3.1 Map the Application DG User (or Users) to User Group

User *UserGroup Map* facilitates you to map a user (or users) to a specific user group that in turn is mapped to a specific Information Domain and role. Every user group mapped to the Information Domain needs to be authorized, otherwise, it cannot be mapped to users.

User **UserGroup Map** screen displays details such as User ID, Name, and the corresponding Mapped Groups. You can view and modify the existing mappings within the **User UserGroup Maintenance** screen.

Starting with the OFSAA 8.1 release, with the installation of the OFS DGUSRR Application, preconfigured Application user groups are seeded. These user groups are unique to every OFSAA Application and have application roles pre-configured.

You can access the **User UserGroup Map** by expanding the **Identity Management** pane within the tree structure of the LHS menu.

After the user is created for Data Governance for different jurisdictions, it must be mapped to the required user groups as per their roles:

• Process Monitoring Module: DGSPLANSCOPE, DGSPSI, DGPMVIEWGRP

Create application-specific users and map them to the respective user groups available in the application. Create a group, map the following roles, and assign them to the user.

**NOTE** Ensure to create a group in User Group Maintenance to map the roles. The group created must be mapped to the created user.

Ensure the domains in the User Domains Map must be mapped to the created group.

#### Table 3: DG User Group Map

| V_Role_code | V_role_name                             | V_role_desc                                                         |  |
|-------------|-----------------------------------------|---------------------------------------------------------------------|--|
| MDBACCESS   | MDB Access                              | Metadata Browser Access                                             |  |
| MDBREAD     | MDB Read                                | Metadata Browser Read-<br>Only                                      |  |
| MDBWRITE    | MDB Write                               | Metadata Browser Write                                              |  |
| INBOXACC    | Inbox Access                            | Inbox Access                                                        |  |
| LINEAGE     | LINEAGE                                 | Role Code For LINEAGE                                               |  |
| ACTNANLST   | Action analyst                          | Privilege To Manage Action<br>And Create Or Delete An<br>Adjustment |  |
| ISSUEADMN   | lssue admin                             | Privilege To Create And<br>Close Issues                             |  |
| ISSUEANLST  | lssue analyst                           | Manage Issues And Create<br>Action For The Issues                   |  |
| MDRGENXML   | DGS MDR Generate XML                    | MDR Generate Xml                                                    |  |
| CTLVIEWR    | Control viewer                          | Control Viewer Role                                                 |  |
| ISSASR      | lssue Owner                             | lssue Owner                                                         |  |
| MDREDIT     | DGS MDR Edit                            | MDR Edit                                                            |  |
| MDRADD      | DGS MDR Add                             | MDR Add                                                             |  |
| ACTASR      | Action Assessor                         | Action Assessor                                                     |  |
| CDEVIEWR    | Critical Data Elements                  | Critical Data Elements<br>Viewer Role                               |  |
| MDRDWNLD    | DGS MDR Download                        | MDR Download                                                        |  |
| ACTVIEWER   | Action Viewer                           | Action Viewer                                                       |  |
| MDRDELETE   | DGS MDR Delete                          | MDR Delete                                                          |  |
| DGADMINR    | DG Administration DG Administration Rol |                                                                     |  |
| BTVIEWR     | Business terms viewer                   | Business Terms Viewer Role                                          |  |
| DGSADMINRL  | DGS Administrator                       | DGS Administrator Role                                              |  |
| MDRGEN      | DGS MDR Generate MDR Generate           |                                                                     |  |
| ISSAPR      | Issue Creator                           | lssue Creator                                                       |  |

| V_Role_code | V_role_name             | V_role_desc                                     |  |
|-------------|-------------------------|-------------------------------------------------|--|
| ADJCREATOR  | Adjustment Creator      | Adjustment Creator Role                         |  |
| ADJAPPROVE  | Adjustment Approver     | Adjustment Approver Role                        |  |
| BTADDR      | Business terms add      | Business Terms Add Role                         |  |
| BTDELETER   | Business terms delete   | Business Terms Delete Role                      |  |
| BTEDITR     | Business terms edit     | Business Terms Edit Role                        |  |
| BTVIEWR     | Business terms viewer   | Business Terms Viewer Role                      |  |
| BTAPPREJR   | BT Approve Reject role  | Business Term Approve<br>Reject Role            |  |
| CDEADDR     | CDE Add role            | Critical Data Element Add<br>Role               |  |
| CDEDELETER  | CDE Delete role         | Critical Data Element Delete<br>Role            |  |
| CDEEDITR    | CDE Edit role           | Critical Data Element Edit<br>Role              |  |
| CDEAPPREJR  | CDE Approve Reject role | Critical Data<br>Element Approve Reject<br>Role |  |
| PLANMONR    | Plan Monitoring role    | ing role Plan Monitoring Role                   |  |

## 2.3.2 Merging Key Indicators

To merge the Key Indicators, follow these steps:

- 1. From the Financial Services Data Foundation Window navigate to Operations and select Batch Execution.
- 2. Execute the Batch Name as MERGE\_FCT\_KRI\_DEF.

This batch is used to merge the variance and edit checks into the Key Indicators.

3. Enter the current system date as the **MISDATE** for this batch.

Figure 1: Batch Execution

POST INSTALLATION CONFIGURATION

|                    | CLE' Financial Services Data Governance for US Regulatory Reporting |                              | 🌐 💩 🔝 US-                    | English 🔻 OFSAD 🔻 🔏 🖁 |
|--------------------|---------------------------------------------------------------------|------------------------------|------------------------------|-----------------------|
| Batch Execution    |                                                                     |                              |                              | 0                     |
| ∨ Batch Mode       |                                                                     |                              |                              |                       |
|                    | Mode                                                                |                              |                              |                       |
| ∨ Search           |                                                                     |                              |                              | Q. Search "D. Reset   |
|                    | Batch ID Like DGSINFO_merge                                         | Batch D                      | Description Like             |                       |
|                    | Module                                                              | Last Mo                      | odification Date Between And | <b>*</b>              |
| ~ Batch Details    | I Schedule Batch                                                    |                              |                              |                       |
| Batch ID 🔺         |                                                                     | Batch Description            |                              |                       |
| DGSINFO_M          | ERGE_FCT_KRI_DEF                                                    | Merging variance and Edit ch | necks data into KI Tables    |                       |
|                    | 1-1 of 1 items) K < > > >>>>>>>>>>>>>>>>>>>>>>>>>>>>>>              |                              |                              | Records Per Page 15   |
| Task ID A          | Task Description Metadata Value                                     | Component ID                 | Precedence                   | Task Status           |
| Task1              | Merging variance and Edit<br>checks data into KI Tables             | TRANSFORM DATA               | START                        | N                     |
|                    | 1 of1 items) K < > ≫                                                |                              |                              | Records Per Page 15   |
| ✓ Information Date | e Date                                                              |                              |                              |                       |
|                    |                                                                     | Execute Batch                |                              |                       |

### 2.3.3 Updating Measures for Key Indicators

To update Measures for Key Indicators, follow these steps:

- 1. From the Financial Services Data Foundation Window navigate to **Operations and select Batch Execution.**
- Run the batch ##INFODOM##\_FCT\_KRI\_DEF\_UPDATE on Sysdate. This batch is used to update the measure name, map key, and measure key for the Key Indicators available in the system.
- 3. Enter the current system date as the **MISDATE** for this batch.

#### Figure 2: Batch Execution

| =             |             | CLE' Financial                                         | Services Data Governance for US Regulatory Rep |                          | 🔲 🛛 US                                           | 5-English v DGSUSER v |    |
|---------------|-------------|--------------------------------------------------------|------------------------------------------------|--------------------------|--------------------------------------------------|-----------------------|----|
|               | DGSINFO_FCT | GLOBAL_THLD_BREACH                                     | н                                              | T2T_FCT_GLOBAL_THR       | ESHOLD_BREACH                                    |                       |    |
|               | DGSINFO_FCT | KRI_DEF_UPDATE                                         |                                                | Updating Formula, Acti   | ual Formual for fct kri def                      |                       |    |
|               | DGSINFO_FCT | PLAN_TASK_EXEC                                         |                                                | This batch moves data    | to reporting plan fact table for Process Monitor | ing                   |    |
|               | DGSINFO_FCT | RECON_ADJUSTMENTS                                      | 5                                              | T2T Transformation to    | load data to FACT table for Adjustment Entries   |                       |    |
|               | DGSINFO_FCT | RECON_CORRECTIONS                                      | 5                                              | T2T Transformation to    | load data to FACT table for Correction Entries   |                       |    |
|               | DGSINFO_FCT | RECON_OUTPUT                                           |                                                | T2T_FCT_RECON_OUTP       | UT                                               |                       |    |
|               | DGSINFO_FCT | _RECON_RULE_DIMENS                                     | ION                                            | T2T_FCT_RECON_RULE       | DIMENSION_MAPS                                   |                       |    |
|               | DGSINFO_FCT | _RR_CTL_MAP                                            |                                                | This batch loads the tal | ble fct_rr_ctl_map.                              |                       |    |
|               | DGSINFO_FCT | _RR_KI_MAP                                             |                                                | This batch loads the tal | ble fct_rr_ki_map.                               |                       |    |
| Pag<br>~ Tas  |             | 9 of 9 items) K < > :<br>Exclude/Include @ Hol         |                                                |                          |                                                  | Records Per Page 1    | 15 |
| Task II       | D A         | Task Description                                       | Metadata Value                                 | Component ID             | Precedence                                       | Task Status           |    |
| Task1         |             | Updating Formula,<br>Actual Formual for<br>fct kri def | FN_FCT_KRI_DEF_UPDATE                          | TRANSFORM DATA           |                                                  | N                     |    |
| Page<br>~Info | 1 of 1 (1-1 | of 1 items) K < > >                                    |                                                |                          |                                                  | Records Per Page 1    | 15 |
|               |             | Date 12/1                                              | 4/2018 📋                                       |                          |                                                  |                       |    |
|               |             |                                                        |                                                | Execute Batch            |                                                  |                       |    |

### 2.3.4 Updating MDRM Work Cell to Non-work MDRM

To update MDRM Work cell to Non-work MDRM, follow these steps:

1. From the Financial Services Data Foundation Window navigate to **Operations and select Batch Execution.** 

- 2. Run the batch **##INFODOM##\_DGS\_KI\_MDRM\_UPDATE** on Sysdate. This batch is used to update the MDRM work cell to non-work MDRM.
- 3. Enter the Current System Date as the **MISDATE** for this batch.

#### Figure 3: Batch Execution

|                                 | CLE <sup>®</sup> Financial             | Services Data Governance for US R | egulatory Reporting |                                              | ( <b>ii</b> ) 4         | US-English | V OFSAD V 🕺 🖸       |
|---------------------------------|----------------------------------------|-----------------------------------|---------------------|----------------------------------------------|-------------------------|------------|---------------------|
| Batch Execution<br>~ Batch Mode |                                        |                                   |                     |                                              |                         |            | 0                   |
| ~ Search                        | Mode                                   | ● Run ○ Restart ○ Rerun           |                     |                                              |                         |            | Q Search "D Reset   |
|                                 | Batch ID Like                          | DGSINFO_DGS_KI_MDRM_UPDATE        |                     | Batch De                                     | escription Like         |            |                     |
| ~Batch Details                  | Module                                 | ~                                 |                     | Last Mod                                     | lification Date Between | And And    | <u> </u>            |
| Batch ID A                      | Schedule Batch                         |                                   |                     | D.1.D. 1.F                                   |                         |            |                     |
|                                 | _KI_MDRM_UPDATE                        |                                   |                     | Batch Description<br>Converting work mdrm to | o non work mdrm         |            |                     |
| Page 1 of 1 (1-                 | 1 of 1 items) K < > >                  |                                   |                     | converting work manner                       |                         |            | Records Per Page 15 |
| Task ID ▲                       | Task Description                       | Metadata Value                    |                     | Component ID                                 | Precedence              |            | Task Status         |
| Task1                           | Loading work mdrm                      |                                   |                     | TRANSFORM DATA                               | START                   |            | N                   |
| Task2                           | Converting work md<br>to non-work mdrm | Irm FN_MDRM_UPDATE                |                     | TRANSFORM DATA                               | Task1                   |            | N                   |
| Page 1 of 1 (1-2                | of 2 items) K < > >                    |                                   |                     |                                              |                         |            | Records Per Page 15 |
|                                 | Date                                   | <b>**</b>                         |                     |                                              |                         |            |                     |
|                                 |                                        |                                   |                     | Execute Batch                                |                         |            |                     |

### 2.3.5 Key Indicator Configuration

From the Financial Services Data Foundation Window navigate to **Operations** and select **Batch Execution**. Run the batch **##INFODOM##\_KI\_CONFIGURATION**. This batch is used to update the Actual Formula for the Key Indicator. This batch generates the report, schedule, and cells required for Key Indicator assessment configurations.

From the **Financial Services Data Governance for the US, Regulatory Reporting** Window navigate to **Administration** and select **Key Indicator Assessment Configuration**. Here, you can select and configure the report, schedule, and cell combinations.

For more information on Key Indicator Assessment Configurations, see the *Defining the Key Indicators for Monitoring* Section in the <u>OFS DGS US Regulatory Reporting 8.1.0.0.0 User Guide</u>.

Figure 4: Batch Execution

| OR              | ACLE <sup>®</sup> Financial                    | Services Data Governance for | US Regulatory Re | porting             |                   | 🔲 🕹 🖪   | US-English 🔻 | OFSAD 🔻          | *     |
|-----------------|------------------------------------------------|------------------------------|------------------|---------------------|-------------------|---------|--------------|------------------|-------|
| Batch Execution | n                                              |                              |                  |                     |                   |         |              |                  | 0     |
| ~Batch Mode     |                                                |                              |                  |                     |                   |         |              |                  |       |
|                 | Mode 🔘                                         | Run 🔿 Restart 🔿 Rerun        |                  |                     |                   |         |              |                  |       |
| ~ Search        |                                                |                              |                  |                     |                   |         |              | Q. Search "그 R   | leset |
|                 | Batch ID Like FSD                              | FINFO_KI_conf                |                  | Batch               | Description Like  |         |              |                  |       |
|                 | Module                                         |                              | ~                | Last N              | Aodification Date | Between | 🗂 And        | Ċ                | 1     |
| ~Batch Details  | Schedule Batch                                 |                              |                  |                     |                   |         |              |                  |       |
| Batch ID 🔺      |                                                |                              |                  | Batch Description   |                   |         |              |                  |       |
| FSDFINFO_K      | (I_CONFIGURATION                               |                              |                  | Inserting data into | KI Configuration  | Tables  |              |                  |       |
|                 | (1-1 of 1 items) K < > ⇒                       |                              |                  |                     |                   |         |              | Records Per Page | 15    |
| ask ID ▲        | Task Description                               | Metadata Value               |                  | Component ID        | Precedence        | e       |              | Task Status      |       |
| ask1            | Inserting data into KI<br>Configuration Tables | FN_KI_CONFIGURATION          |                  | TRANSFORM DATA      | START             |         |              | N                |       |
| Page 1 of 1 (1  | -1 of 1 items) K < > >                         |                              |                  |                     |                   |         |              | Records Per Page | 15    |
| Information Da  | ate                                            |                              |                  |                     |                   |         |              |                  |       |
|                 | Date 10/04                                     | /2019                        |                  |                     |                   |         |              |                  |       |

### 2.3.6 Changing Batch Ownership for Key Indicator and Account Mapper Batch

All the seeded batches are created with SYSADMN as the owner by default. This needs to be updated with the username of the user who is responsible for the maintenance of the batches. This can be done by executing the below procedure in the Config Schema:

begin

```
AAI_OBJECT_ADMIN.TRANSFER_BATCH_OWNERSHIP('fromUser','toUser','infodom;
end;
OR
begin
AAI_OBJECT_ADMIN.TRANSFER_BATCH_OWNERSHIP('fromuser','touser');
end;
```

where "FromUser" indicates the user who currently owns the batch and "toUser" indicates the user to which ownership needs to be transferred. "Infodom" is an optional parameter.

### 2.3.7 Range Partition on Account Mapper Tables

Before running Account Mapper Insert batch ensure range partition is defined on n\_run\_skey column for the below listed mapper tables. This enables the truncation of data while performing the re execution of the Account Mapper batch for the same RunSkey. In case no range partition is defined all mapper tables must be truncated manually before re executions.

The list of mapper tables are as follows:

- FSI\_KI\_REG\_FUND\_LEND\_EXP\_MAP
- FSI\_KICOND\_ACCNT\_WRITEOFF\_MAP
- FSI\_KICOND\_PARTY\_MAP

- FSI\_KICOND\_CUSTOMER\_MAP
- FSI\_KICOND\_ACCNT\_PARTY\_MAP
- FSI\_KICOND\_CREDIT\_PARTCPN\_DTLS
- FSI\_KICOND\_REPLINE\_MAP
- FSI KICOND ACCNT MAP
- FSI\_KICOND\_ACCNT\_RECOVERY\_MAP
- FSI\_KICOND\_REG\_LOANS\_SERVICED

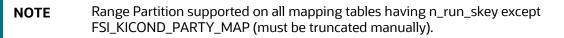

#### **Create Issue Link to Open in Supported Browsers in OBIEE** 2.3.8

To create an issue link to open in supported browsers from Variance Analysis Dashboard, perform the following steps:

- 1. Update the web.xml with the following tag.
  - Go to the path where web.xml is available, and then add the following section with the DG application URL and the OBIEE URL.

```
<filter>
```

```
<filter-name>FilterServlet</filter-name>
```

```
<filter-class>com.iflex.fic.filters.FilterServlet</filter-class>
```

<init-param>

<param-name>AllowHosts</param-name>

<param-value>http:// ##OFS AAI##/ ##OBIEE URL##/</param-</pre>

value>

</init-param>

</filter>

**2.** After updating, restart the servers for the change to be reflected.

#### **Performance-Related Configuration Details on Account Mapper** 2.3.9 **Batch**

Parallel Hint for guery optimization in KI Mapper can be made configurable by setting up N\_LOOKUP\_VALUE in FSI\_DGS\_CONFIGURATION against the following column values(V\_MODULE\_NAME='MAPPER', V\_LOOKUP\_CODE='PARALLEL\_HINT'). The default value set for parallel hint is /\*+ PARALLEL (4)\*/.

| V_MODULE_NAME | V_LOOKUP_CODE | N_LOOKUP_VALUE    | V_LOOKUP_CODE_DESC                                  |
|---------------|---------------|-------------------|-----------------------------------------------------|
| MAPPER        | PARALLEL_HINT | /*+ PARALLEL(4)*/ | Parallel hint for query optimization for KI Mapper. |

 Parallel Hint for Gather Stats optimization in KI Mapper can be made configurable by setting up N\_LOOKUP\_VALUE in FSI\_DGS\_CONFIGURATION against the following column values(V\_MODULE\_NAME='MAPPER',

V\_LOOKUP\_CODE='GATHER\_STATS\_PARALLEL\_HINT'). The default value set for the parallel hint is 8.

| V_MODULE_NAME | V_LOOKUP_CODE              | N_LOOKUP_VALUE | V_LOOKUP_CODE_DESC                                              |
|---------------|----------------------------|----------------|-----------------------------------------------------------------|
| MAPPER        | GATHER_STATS_PARALLEL_HINT | 8              | Parallel hint for Gather<br>Stats optimization for KI<br>Mapper |

 Parallel configs for KI Mapper can be made configurable by setting up N\_LOOKUP\_VALUE in FSI\_DGS\_CONFIGURATION against the following column values (V\_MODULE\_NAME='MAPPER', \_LOOKUP\_CODE= ENABLE\_PARALLEL\_CONFIGS). The default value is set as 'N'.

| V_MODULE_NAME | V_LOOKUP_CODE               | N_LOOKUP_VALUE | V_LOOKUP_CODE_DESC                |
|---------------|-----------------------------|----------------|-----------------------------------|
| MAPPER        | ENABLE_PARALLEL_CONF<br>IGS | Ν              | Enable Parallel<br>Configurations |

 Enable Alter session force parallel for KI Mapper can be made configurable by setting up N\_LOOKUP\_VALUE in FSI\_DGS\_CONFIGURATION against the following column values(V\_MODULE\_NAME='MAPPER', \_LOOKUP\_CODE= Enable STAR\_TRANSFORMATION, Enable Parallel DML, Enable Parallel Query). The default value is set as '4' for Enable Parallel DML and Enable Parallel Query, the user can set it to any parallels like 4,8,16...

| V_MODULE_NAME | V_LOOKUP_CODE | N_LOOKUP_VALUE                                                | V_LOOKUP_CODE_DESC                |
|---------------|---------------|---------------------------------------------------------------|-----------------------------------|
| MAPPER        | DGS_STMT_1    | ALTER SESSION SET<br>STAR_TRANSFORMA<br>TION_ENABLED=TR<br>UE | Enable<br>STAR_TRANSFORMATIO<br>N |
| MAPPER        | DGS_STMT_2    | ALTER SESSION<br>FORCE PARALLEL<br>DML PARALLEL 4             | Enable Parallel DML               |
| MAPPER        | DGS_STMT_3    | ALTER SESSION<br>FORCE PARALLEL<br>QUERY PARALLEL 4           | Enable Parallel Query             |

 Truncate partition for KI Mapper can be made configurable by setting up N\_LOOKUP\_VALUE in FSI\_DGS\_CONFIGURATION against the following column values(V\_MODULE\_NAME='MAPPER', \_LOOKUP\_CODE= TRUNCATE\_PARTITION\_FLAG, TRUNCATE\_SUBPARTITION\_FLAG). The default value is set as 'Y' for TRUNCATE\_PARTITION\_FLAG and Y for TRUNCATE\_SUBPARTITION\_FLAG.

| V_MODULE_NAME | V_LOOKUP_CODE                  | N_LOOKUP_VALUE | V_LOOKUP_CODE_DESC                           |
|---------------|--------------------------------|----------------|----------------------------------------------|
| MAPPER        | TRUNCATE_PARTITION_F<br>LAG    | Υ              | Flag to truncate run skey wise partition     |
| MAPPER        | TRUNCATE_SUBPARTITIO<br>N_FLAG | Y              | Flag to truncate run skey wise sub-partition |

 Parallel groups for KI Assessment can be made configurable by setting up N\_LOOKUP\_VALUE in FSI\_DGS\_CONFIGURATION against the following column values(V\_MODULE\_NAME=KI, \_LOOKUP\_CODE= ASSMT\_PARALLEL\_GROUP). The default value is set as '14'.

| V_MODULE_NAME | V_LOOKUP_CODE            | N_LOOKUP_VALUE | V_LOOKUP_CODE_DESC                         |
|---------------|--------------------------|----------------|--------------------------------------------|
| КІ            | ASSMT_PARALLEL_GROU<br>P | 14             | Parallel Group number for<br>KI Assessment |

| NOTE | All the mapper tables like FSI_KICOND_ACCNT_MAP,<br>FSI_KICOND_REPLINE_MAP,FSI_KICOND_ACCNT_WRITEOFF_MAP,                                     |
|------|----------------------------------------------------------------------------------------------------|
|      | FSI_KICOND_ACCNT_RECOVERY_MAP,FSI_KI_REG_FUND_LEND_EXP_MAP,                                                                                   |
|      | and FSI_KICOND_PARTY_MAP are created out of the box as a non-<br>partitioned table with index, if later they are converted into a Partitioned |
|      | table then the associate Index should also be recreated as a Local index else                                                                 |
|      | Truncate Reload partition will make the index as unstable.                                                                                    |

### 2.3.10 Rerun Account Mapper Batch

Truncate Partition and Sub Partition flags are enabled to rerun the account mapper batch.

TRUNCATE\_PARTITION\_FLAG must be marked as Y when RUN\_SKEY wise partition is used.

TRUNCATE\_SUBPARTITION\_FLAG must be marked as Y when truncate run skey wise sub-partition is used.

| V_MODULE_NAME | V_LOOKUP_CODE              | N_LOOKUP_VALUE | V_LOOKUP_CODE_DESC                           |
|---------------|----------------------------|----------------|----------------------------------------------|
| MAPPER        | TRUNCATE_PARTITION_FLAG    | Y              | Flag to truncate run skey wise partition     |
| MAPPER        | TRUNCATE_SUBPARTITION_FLAG | Υ              | Flag to truncate run skey wise sub-partition |

**NOTE** Before rerunning the mapper for the Run Skey, MISDATE, and ENTITY Skey, if RUNSKEY level partitioning and sub partitioning are not defined, the records in the following tables must be manually truncated for the same Run Skey, MISDATE, and ENTITY Skey.

- FSI\_KI\_REG\_FUND\_LEND\_EXP\_MAP
- FSI\_KICOND\_ACCNT\_WRITEOFF\_MAP
- FSI\_KICOND\_PARTY\_MAP
- FSI\_KICOND\_CUSTOMER\_MAP
- FSI\_KICOND\_ACCNT\_PARTY\_MAP
- FSI\_KICOND\_CREDIT\_PARTCPN\_DTLS
- FSI\_KICOND\_REPLINE\_MAP
- FSI\_KICOND\_ACCNT\_MAP
- FSI\_KICOND\_ACCNT\_RECOVERY\_MAP
- FSI\_KICOND\_REG\_LOANS\_SERVICE

### 2.3.11 OBIEE Configuration and Deployments

The following OBIEE Configuration files must be updated to change the user's preferred currency:

- **1.** Login to the OBIEE Server.
- 2. Copy the DGS.catalog and DGS.rpd files from the <FIC\_HOME>/DGSBI directory to your local machine and redeploy the DGS.catalog and DGS.rpd files.

### 2.3.12 Run Chart for Batch Executions

For Batch Executions, see the DGS US Regulatory Reporting Run Chart.

# **OFSAA Support**

Raise a Service Request (SR) in <u>My Oracle Support (MOS)</u> for queries related to the OFSAA Applications.

## Send Us Your Comments

Oracle welcomes your comments and suggestions on the quality and usefulness of this publication. Your input is an important part of the information used for revision.

- Did you find any errors?
- Is the information clearly presented?
- Do you need more information? If so, where?
- Are the examples correct? Do you need more examples?
- What features did you like most about this manual?

If you find any errors or have any other suggestions for improvement, indicate the title and part number of the documentation along with the chapter/section/page number (if available) and contact the Oracle Support.

Before sending us your comments, you might like to ensure that you have the latest version of the document wherein any of your concerns have already been addressed. You can access My Oracle Support site that has all the revised/recently released documents.

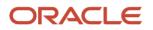